# RP00001616DB RP00001616TB

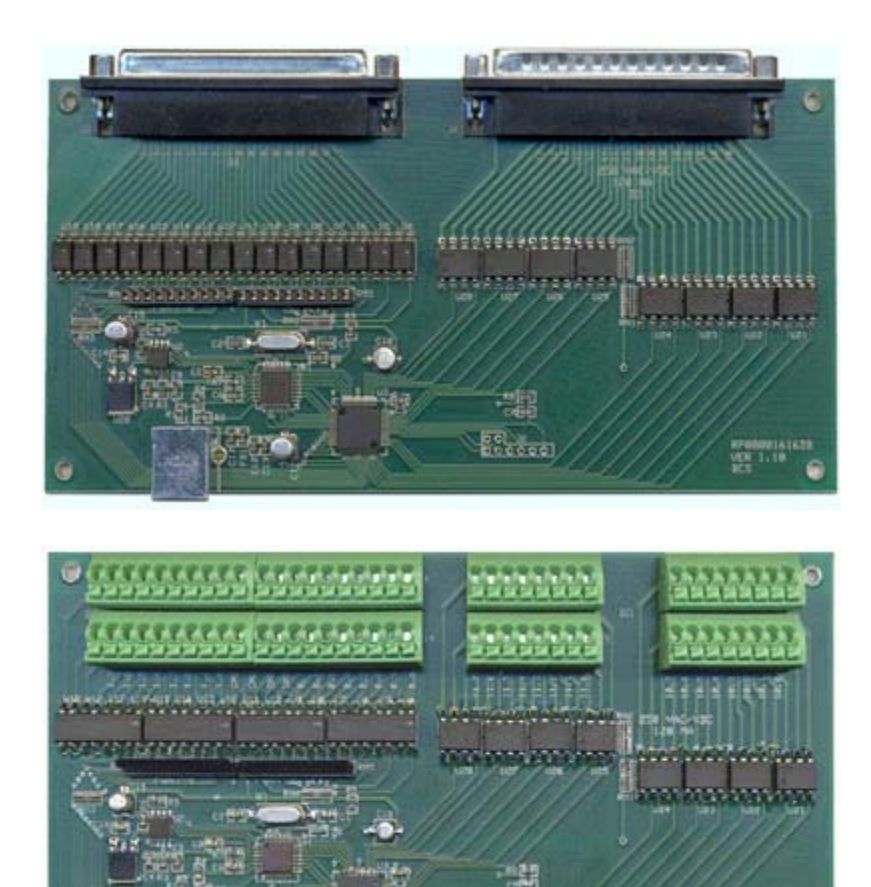

er<br>Seeson

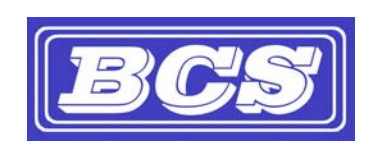

INEXPENSIVE, RELIABLE USB PRODUCTS *www.bcsideas.com*

**DEGRESSION** 

## **Table of Contents**

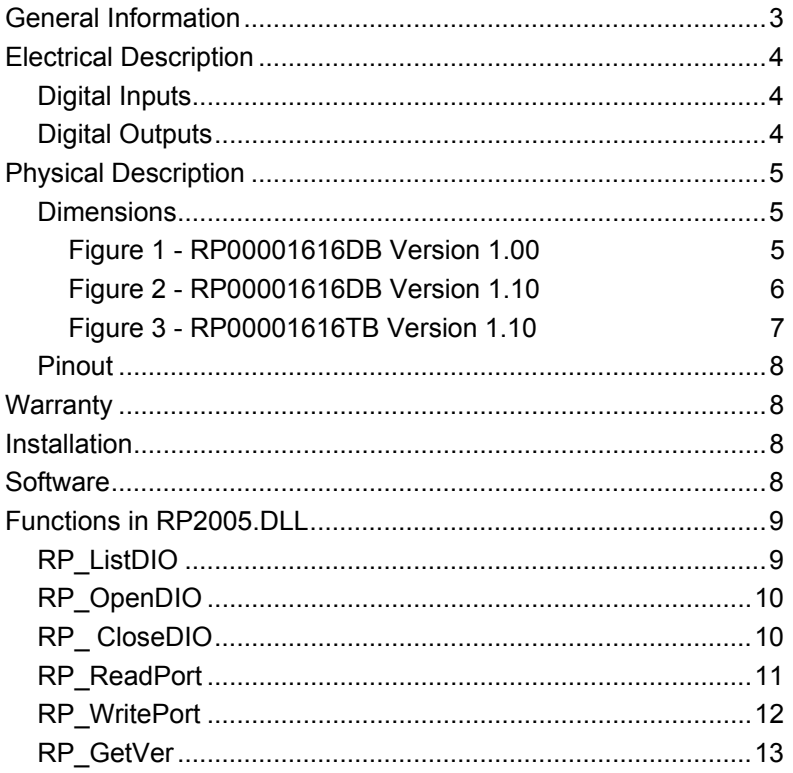

The RP00001616DB/TB has 16 buffered Digital Inputs and 16 buffered Digital Outputs. The unit is controlled through a USB connection. The board is bus powered and will draw a maximum of 250 ma from the USB Bus. This requires that the RP00001616DB/TB be connected directly to a computer's USB port or to a port of a powered USB hub. Reading and writing the DIO is done through a DLL (dynamic link library). Therefore most popular programming languages (C++builder, VisualC, Visual Basic, NI's Measurement Studio, etc.) will be able to access the routines needed to control the DIO board. The board can also be accessed from an action step in NI's TestStand using the DLL Flexible Prototype Adapter.

The digital inputs are optically isolated transistors. Both leads of the opto-isolator are made available to the user. This gives the designer the advantage of being able to use a variety of DC voltages on the inputs. They require a current limiting resistor in series with each input and work with DC voltages only. Each input is sensitive to 2ma. Two 820-ohm SIP resistor networks have been supplied to act as pull ups for the Digital Inputs. When they are installed, the user can then connect the cathode of any of the inputs to the ground supplied on the input connector to signal an input event. The Resistor networks can be installed in the socket labeled RN5 for Port 0 or RN6 for Port 1.

See figures 1 through 3 for the correct pinouts for each model.

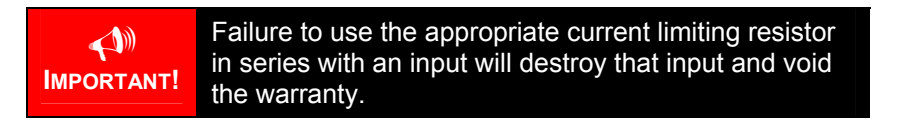

The digital outputs are solid state relays. Each output is completely separate from the others giving the designer flexibility in the types of devices that can be controlled. They switch loads up to 250 Vac/Vdc at up to 120 ma. The maximum on resistance is 30 ohms.

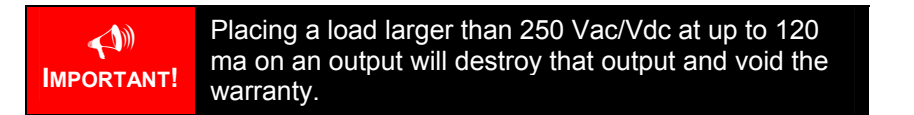

 $\overline{a}$ 

## Digital Inputs

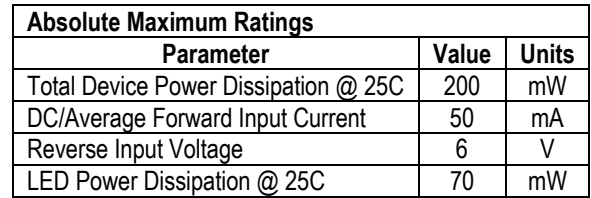

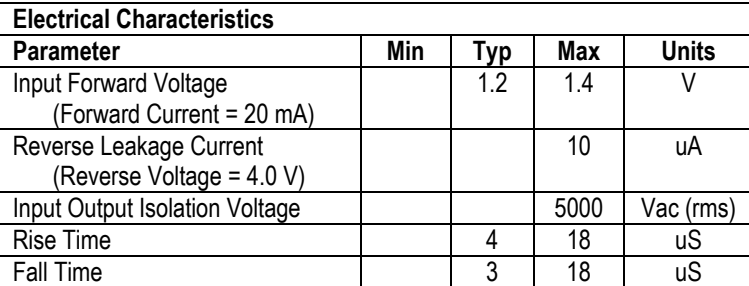

# Digital Outputs

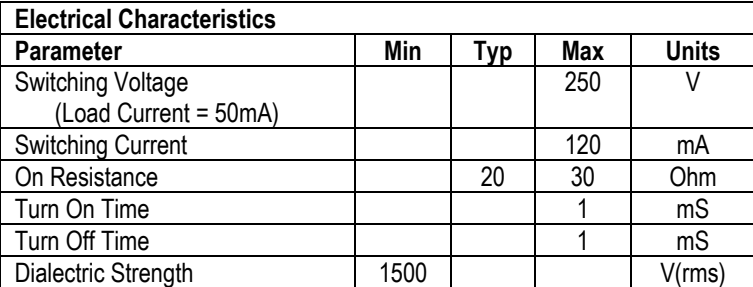

## Dimensions

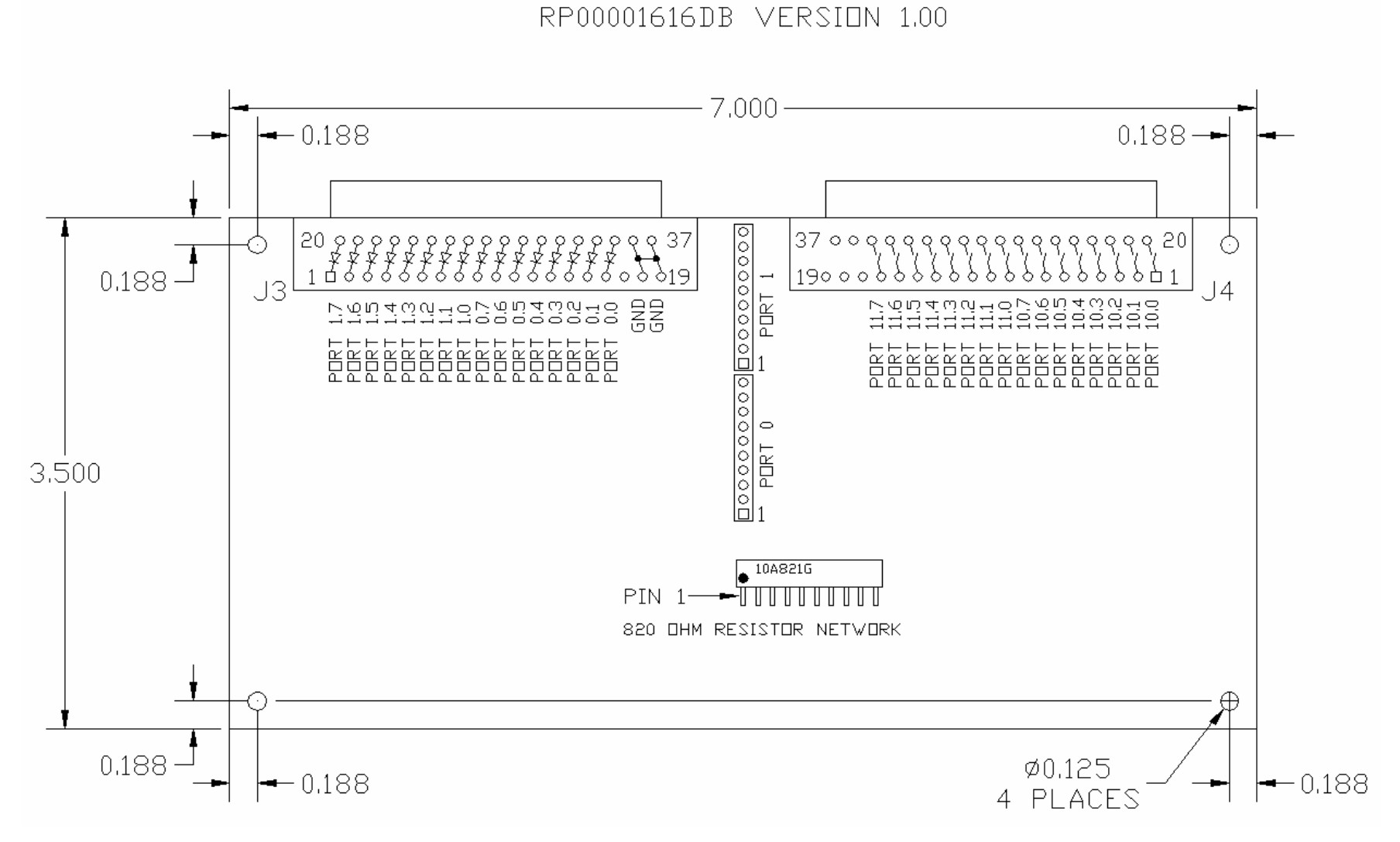

**Figure 1 - RP00001616DB Version 1.00**

## RP00001616DB VERSION 1.10

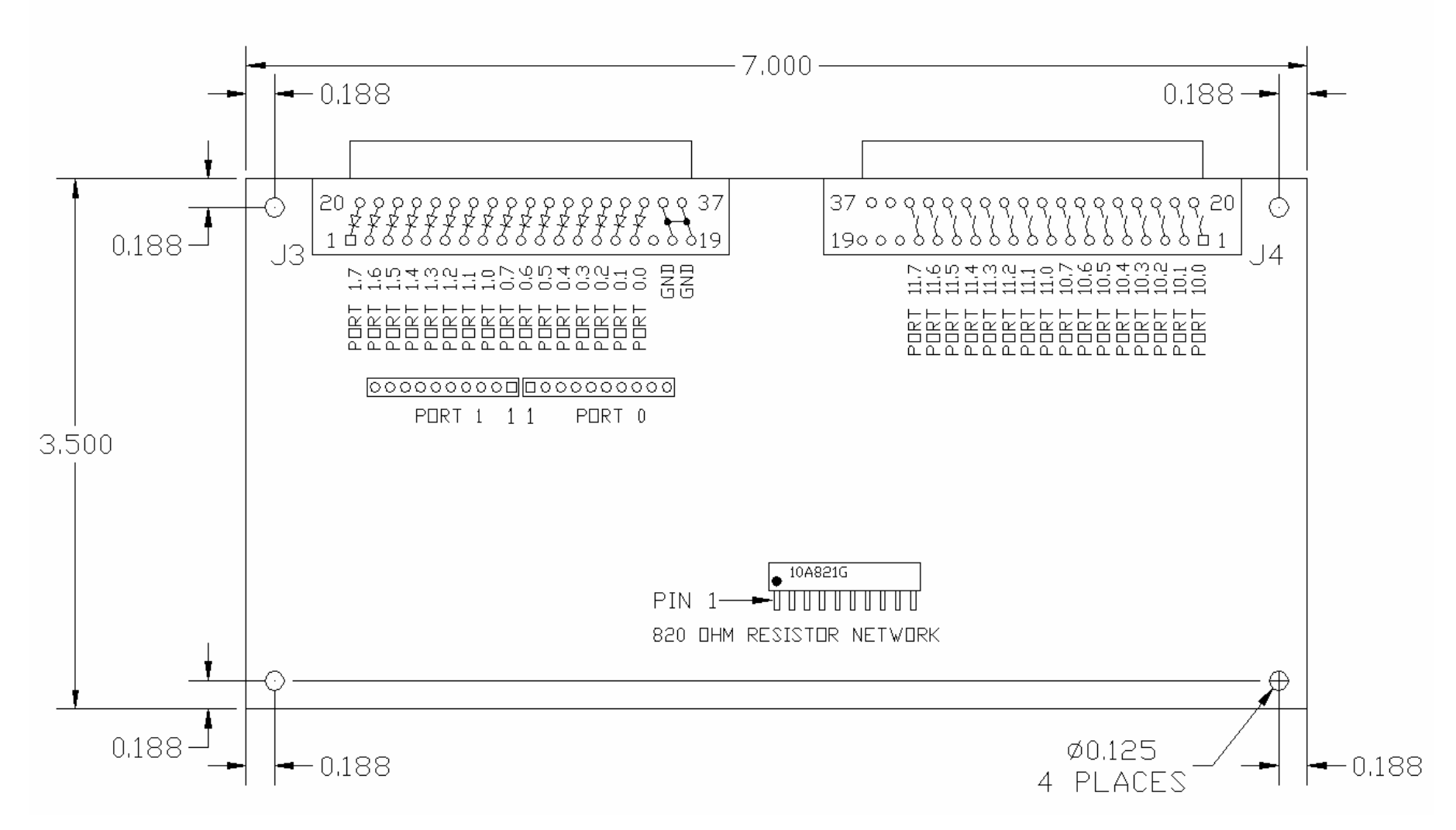

**Figure 2 - RP00001616DB Version 1.10**

## RP00001616TB VERSION 1.10

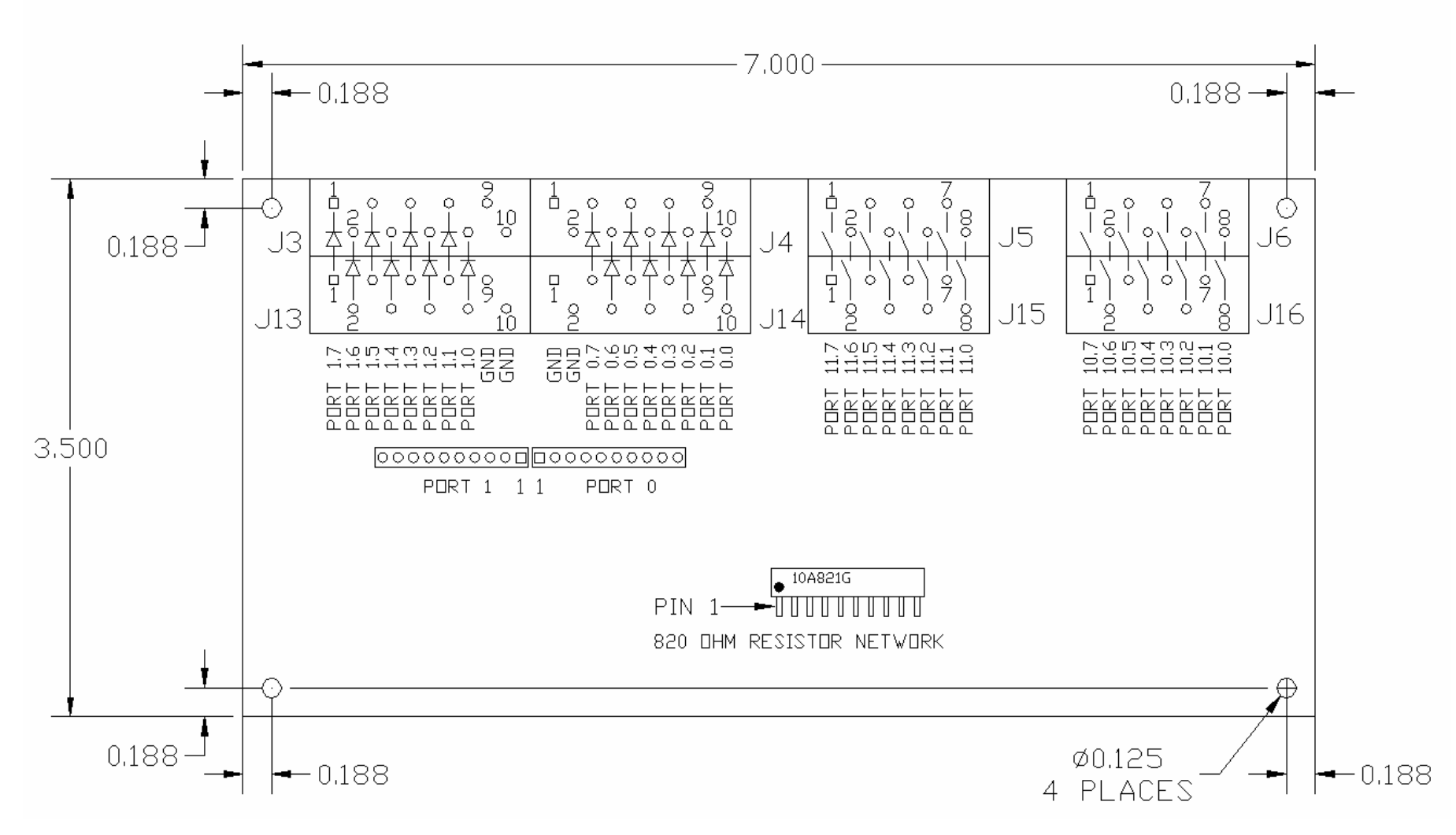

**Figure 3 - RP00001616TB Version 1.10**

## Pinout

The DIO connectors for the RP00001616DB are both 37 Dsub connectors. The input connector is female and labeled J3. The output connector is male and labeled J4. Figures 1 and 2 show the pinouts for each connector.

The DIO connectors for the RP00001616TB are spring cage terminal blocks. The input connectors are labeled J3, J13, J4 and J14. The output connectors are labeled J5, J15, J6 and J16. Figure 3 shows the pinouts for each connector.

## Warranty

The RP00001616DB/TB is warranted for 1 year. If within the first year of ownership the RP00001616DB/TB fails while being used within the specifications of the board it will be replaced with a new one. The user will be responsible for shipping the old board back to BCS. If it is determined that the board has been misused in any way the warranty will be void.

## Installation

Install the RP00001616DB/TB as follows:

- 1. Plug the RP00001616DB/TB into a computer's USB Port or a powered USB Hub. The operating system will acknowledge new hardware.
- 2. When prompted, browse the New Hardware Wizard to the subdirectory **\USB\_Driver** on the CDROM.
- 3. Select the file **FTD2xx.inf**. The operating system will then load the necessary files for the RP00001616DB/TB to work on the computer. The system will acknowledge the installation of the new hardware.
- 4. To finish installation, browse to the **Root** directory on the CDROM. Run the program called **Setup.exe**. This will install the code example, documentation and an executable for testing the functionality of the RP00001616DB/TB.

## Software

There are 3 files included to assist in using RP00001616DB/TB. They are RP2005.dll, FTD2xx.dll and RP2005.lib.

- **FTD2xx.dll**  This file is used by RP2005.dll and needs to reside on the machine in order to communicate with the digital IO. The file will be placed in the System32 subdirectory by the setup program located on the CDROM.
- **RP2005.dll**  This file contains all the functions needed to use the RP00001616DB/TB. A brief description of each function can be found below. Sample code is also supplied and can be found at <Install Dir>\BCS\RP2005\Software\Sample Code\. The default for <Install Dir> is C:\Program Files\. This file can be included in a software project or it can be used directly by a test executive such as National Instruments TestStand. The file will be placed in the System32 subdirectory by the setup program located on the CDROM.

**RP2005.lib** – This file is used by the software project that will be created to use the RP00001616DB/TB. RP2005.dll was written using Visual C/C++ therefore the supplied import library file will work with Microsoft programming products. Other development environments like National Instruments Measurement Studio or Boland C++Builder will not be able to use this import library. Both products have an easy to use utility for creating a compatible import library. The file should be placed in the software project's folder. Include this file in the project. Sample code has been supplied to show how to use the functions in RP2005.dll. The file will be placed in <Install Dir>\BCS\RP2005\Software\Sample Code\. The default for <Install Dir> is C:\Program Files\.

## Functions in RP2005.DLL

The following functions are available in RP2005.DLL.

## RP\_ListDIO

Get information concerning the devices currently connected. This function returns the number of devices connected, and each device's serial number and product description.

unsigned long **RP\_ListDIO** ( int \* *iNumBrds*, char \* *SN*, char \* *Desc*)

#### **Parameters**

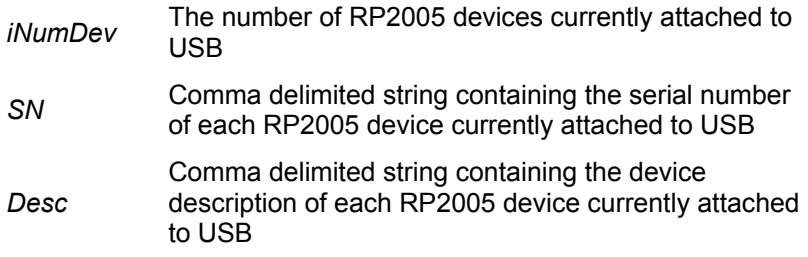

#### **Return Value**

0 if successful, otherwise the return value is an error code.

#### **Remarks**

This function is used to return each device's serial number. The serial number is then used by **RP\_Open** to obtain a handle for subsequent reading and writing of DIO.

#### **Examples**

Sample code shows how to get the number of devices, each serial number and each description.

```
unsigned long ulErrCode; 
int iNumDevs; 
char SN[256]; 
char Desc[256]; 
ulErrCode = RP ListDIO( \text{unmevs, SN, Desc});
if (ulErrCode = = 0)
{ 
   // Do something 
} 
else 
{ 
   // Handle error
```
## RP\_OpenDIO

Open the device and return a handle which will be used for subsequent reading and writing of DIO.

unsigned long **RP\_OpenDIO** ( char \* *SN*, unsigned long *\*hDIO* )

#### **Parameters**

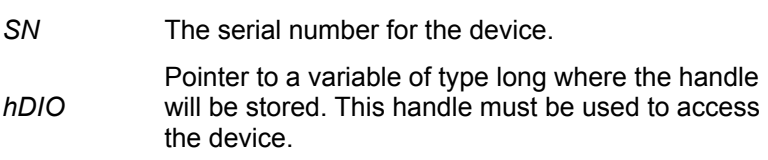

#### **Return Value**

0 if successful, otherwise the return value is an error code.

## **Remarks**

## **Example**

This sample shows how to open a device.

```
unsigned long hDIO; // handle of an open device 
unsigned long ulErrCode; 
char SN[256]; 
char Desc[256]; 
ulErrCode = RP ListDIO( &numDevs, SN, Desc );
if (( ulErrCode == 0 ) && ( numDevs == 1 ))
{ 
   ulErrCode = RP_OpenDIO( SN, & hDIO ); 
  if ( ulErrCode == 0 )
   { 
     // Do something 
   } 
   else 
   { 
     // Handle error 
   } 
} 
else 
{ 
   // Handle error 
}
```
## RP\_ CloseDIO

Close an open device.

unsigned long **RP\_ CloseDIO**( unsigned long *hDIO* )

#### **Parameters**

*hDIO* Handle of the device to close.

## **Return Value**

0 if successful, otherwise the return value is an error code.

## **Example**

This sample shows how to close a device.

```
unsigned long hDIO; 
unsigned long ulErrCode; 
char SN[256]; 
char Desc[256]; 
ulErrCode = RP ListDIO( &numDevs, SN, Desc );
if (( ulErrCode == 0 ) && ( numDevs == 1 ))
{ 
  ulErrCode = RP OpenDIO( SN, & hDIO );
   if ( ulErrCode == 0 ) 
   { 
     // Do something 
   ulErrCode = RP CloseDIO( hDIO );
   } 
   else 
   { 
     // Handle error 
   } 
} 
else 
{ 
   // Handle error 
}
```
## RP\_ReadPort

Read data from the device.

unsigned long **RP\_ReadPort**( unsigned long *hDIO,* unsigned char *ucPort,* unsigned char \* *ucPVal,* char \* *ErrMsg* )

## **Parameters**

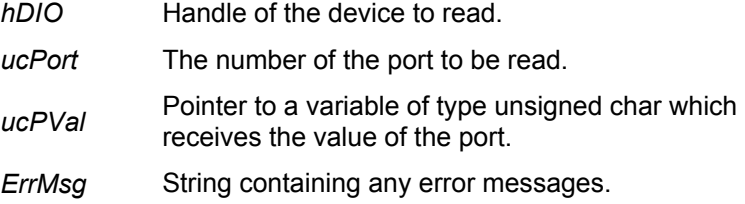

## **Return Value**

0 if successful, otherwise the return value is an error code.

#### **Remarks**

The function does not return until the requested port has been read or read timeout occurs. The read timeout is set to 1 second.

The parameter *ucPort* represents either input port A, input port B, output port A or output port B. A value of 0 will access input port A, a value of 1 will access input port B, a value of 16 ( 0x10 ) will access output port A, a value of 17 ( 0x11 ) will access output port B. Any other value will return an error.

The parameter *ucPVal* represents the value of the requested port. A value of 0 (00000000 binary) means all 8 bits are active. A value of 255 ( 11111111 binary) means all 8 bits are off.

#### **Example**

This sample shows how to read bit 6 of input port A.

```
unsigned long hDIO; // handle of an open device 
unsigned long ulErrCode; 
unsigned char ucPort = 0;
unsigned char ucPVal, ucBit6; 
char ErrMsg[256];
 ulErrCode = RP_ReadPort(hDIO, ucPort, &ucPVal, ErrMsg);
if (ulErrCode == 0) 
{ 
 ucBit6 = ucPVal & 0x40; // 0100 0000
  // Do something 
} 
else 
{ 
   // Handle error 
}
```
## RP\_WritePort

Set bits for an output port.

unsigned long **RP\_WritePort** ( unsigned long *hDIO,* unsigned char u*cPort,* unsigned char *ucPVal,* char \* *ErrMsg*)

## **Parameters**

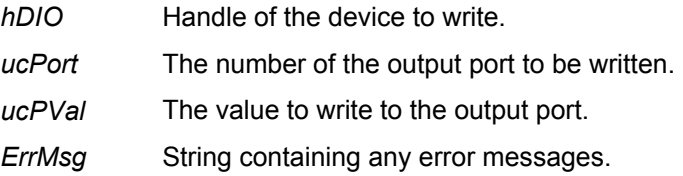

#### **Return Value**

0 if successful, otherwise the return value is an error code.

## **Remarks**

The function does not return until the requested port has been written or write timeout occurs. The write timeout is set to 1 second.

The parameter *ucPort* represents either output port A or output port B. A value of 16 ( 0x10 ) will access port A and a value of 17 ( 0x11 ) will access port B. Any other value will return an error.

The parameter *ucPVal* represents the value that the port will be set to. A value of 0 ( 00000000 binary) means all 8 bits are on (the solid state relays are closed). A value of 255 ( 11111111 binary) means all 8 bits are off (the solid state relays are open).

## **Example**

This sample shows how to set bit 3 of output port A to 0.

```
unsigned long hDIO; // handle of an open device 
unsigned long ulErrCode; 
unsigned char ucPort = 0x10; // Output port A
unsigned char ucPVal; 
char ErrMsg[256];
ulErrCode = RP_ReadPort(hDIO, ucPort, &ucPVal, ErrMsg);
if (ulErrCode == 0)
{ 
   ucPVal &= 0xf7; // 1111 0111 
  ulErrCode = RP WritePort(hDIO, ucPort, ucPVal, ErrMsg);
   if (ulErrCode == 0) 
   { 
   ulErrCode = RP_ReadPort(hDIO, ucPort, &ucPVal, ErrMsg);
   } 
   else 
   { 
     // Handle error 
   } 
} 
else 
{ 
   // Handle error 
}
```
## RP\_GetVer

Read software version from the device.

```
unsigned long RP_GetVer ( unsigned long hDIO, char *SWVer, char *ErrMsg )
```
#### **Parameters**

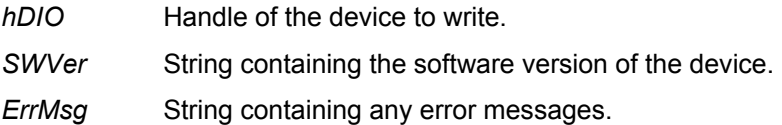

#### **Return Value**

0 if successful, otherwise the return value is an error code.

#### **Remarks**

The function does not return until the requested information has been returned or read timeout occurs. The read timeout is set to 1 second.

#### **Examples**

This sample shows how to read the software version.

```
unsigned long hDIO; // handle of an open device 
unsigned long ulErrCode; 
char ErrMsg[256];
ulErrCode = RP GetVer( hDIO, SWVer, ErrMsg );
if (ulErrCode == 0)
{ 
// Do something 
} 
else 
{ 
  // Handle error 
}
```
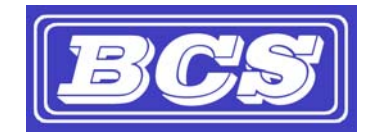

*www.bcsideas.com*

*General Inquiries info@bcsideas.com* 

*Sales Information sales@bcsideas.com* 

*Product Support or Recommendations support@bcsideas.com*